# **New Simulation Framework: event reconstruction**

Workshop on Detector and Physics simulation at a Muon Collider 23-24 Jan 2020

Laura Buonincontri – University of Padova

## **ILCSoftware**

ILCSoftware is the common software framework for Linear Collider detector studies

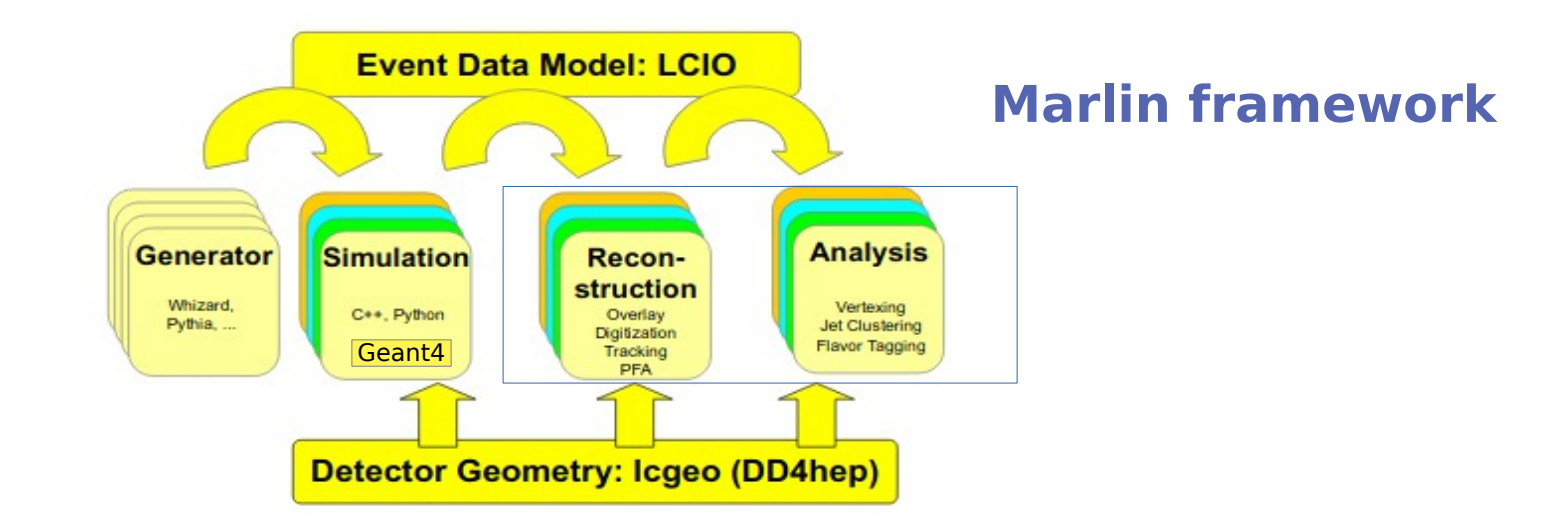

- LCIO as event data model (unique data format for both simulation and analysis)
- DD4HEP for the detector geometry description

### **Marlin**

- Marlin is a C++ software framework for analysis and reconstruction code based on LCIO
- The simulated file can be reconstructed by running the **steering file** :

Marlin steering\_file.xml

- Main idea: every computing task is implemented as a **processor** (module). There are different processors in the steering file with different goal: mix of signal and background, track reconstruction, jet clustering…
- The steering file defines the order in which the processors are called

### **Execute processor (in backup)**

• As we will see in the Hands On section, the steering file is divided into three types of sections

1) **Execute Section**: the names of the processors which are to be executed are listed

2) **Global Section**: the LCIO input files, the number of events to be run,... are specified

3) **Processor Section**: here all the available processors are configured, and parameters are set

#### <execute>

```
<processor name="MyAIDAProcessor"/>
<processor name="MyTestProcessor"/>
<processor name="MyLCI00utputProcessor"/>
</execute>
```

```
<global>
```

```
<parameter name="LCIOInputFiles"> simjob.slcio </parameter>
<parameter name="MaxRecordNumber" value="5001" />
<parameter name="SupressCheck" value="false" />
</alobal>
```

```
<processor name="MyAIDAProcessor" type="AIDAProcessor">
<!--Processor that handles AIDA files. Creates on directory per processor.
 <!-- compression of output file 0: false >0: true (default) -->
 <parameter name="Compress" type="int">1 </parameter>
 <!-- filename without extension-->
 <parameter name="FileName" type="string">aida file </parameter>
 <!-- type of output file xml (default) or root ( only OpenScientist) -- >
 <parameter name="FileType" type="string">xml </parameter>
</processor>
```
#### **Processors: new collections creation**

• The event data is stored in collections of different types

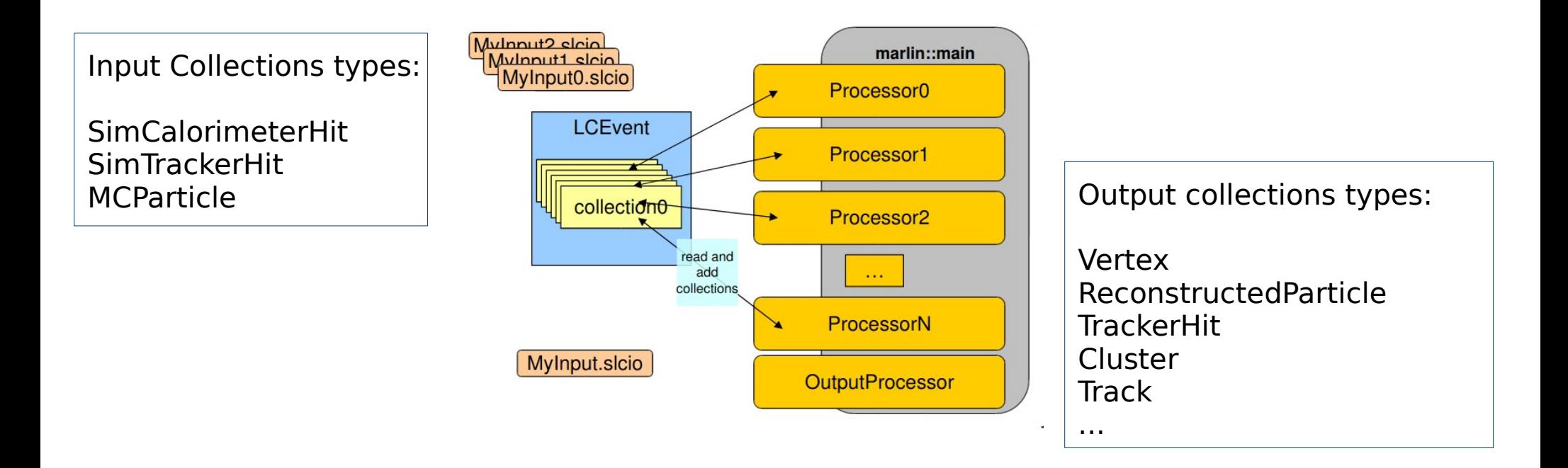

• Processors analyze data in an event and create additional output collections that are added to the event

## **Access to Collections**

- For each collection type, different kind of collections can be defined, and contain the output variables we are interested in:
- TrackerHit collection type defines the collections of the hits in the Tracker or the Vertex
- Each collection type is associated to a  $C++$  class (see [http://lcio.desy.de/v02-09/doc/doxygen\\_api/html/annotated.html](http://lcio.desy.de/v02-09/doc/doxygen_api/html/annotated.html))
- The public member functions of the class return the variables which describe the collections

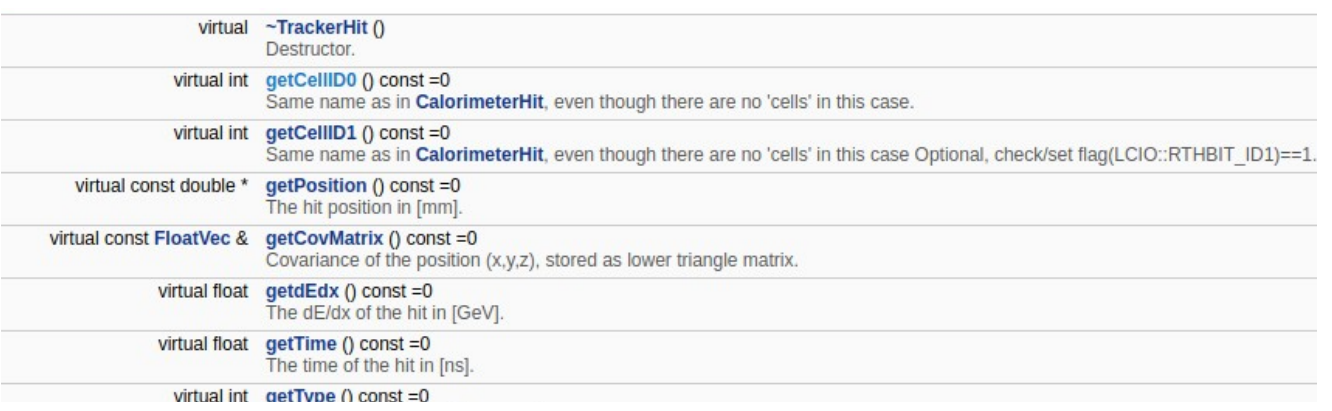

LCTuple processor creates a root file with these variables

### **Brief overview of processors**

- **DDPlanarDigiProcessor**: creates TrackerHitPlane collections by smearing the simulated hits, and the TrackerHit-SimTrackHit relation collection (LCRelation) (Digitization for tracker and vertex detectors not implemented yet)
- **DDCaloDigi**: performs digitization of the calorimeter
- **Conformal Tracking, Refit**: Start from smeared hits and by mean of pattern recognition algorithms reconstruct tracks
- **DDPandoraPFANewProcessor:** for particle reconstruction. Combines information from tracks, calorimeter clusters and hits in the muon system.
- **LcfiplusProcessor and FastJetProcessor**: Primary and secondary vertex finding, jet reconstruction, and flavor tagging (to be optimized)

#### **Other processors and commands**

- **AIDAProcessor, LCTuple**: Input/Output processors
- **Overlay**: mix signal and background, here number of bunch train and bunch crossing can be set

#### **USEFUL COMMANDS:**

- To initialize the iLCSoft environment with a command like this: source /data/ILCSoftware/init\_ilcsoft.sh
- To run Marlin:
	- Marlin steering\_file.xml
- Commands to check the events, see collections:

anajob file\_name.slcio

dumpevent file\_name.slcio n | less